**Ny plattform innebär en ny serveradress** 

INOS

CROW

# **Snabbguide vid byte av plattform**

Har ert telefonisystem flyttats över till vår nya plattform så behöver du som användare uppdatera dina applikationer. Det tar bara en minut att uppdatera och du gör det genom att följa dessa steg.

### **Softphone**

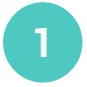

### **Logga ut ur din Softphone**

Har du **Mac** så klickar du på **SolunoBC** längst upp i menyraden. Sedan klickar du på **Inställningar** och sedan **Logga ut**.

Har du **PC** klickar du på **Verktyg** och sedan **Inställningar**. Klicka sedan på **Logga ut**.

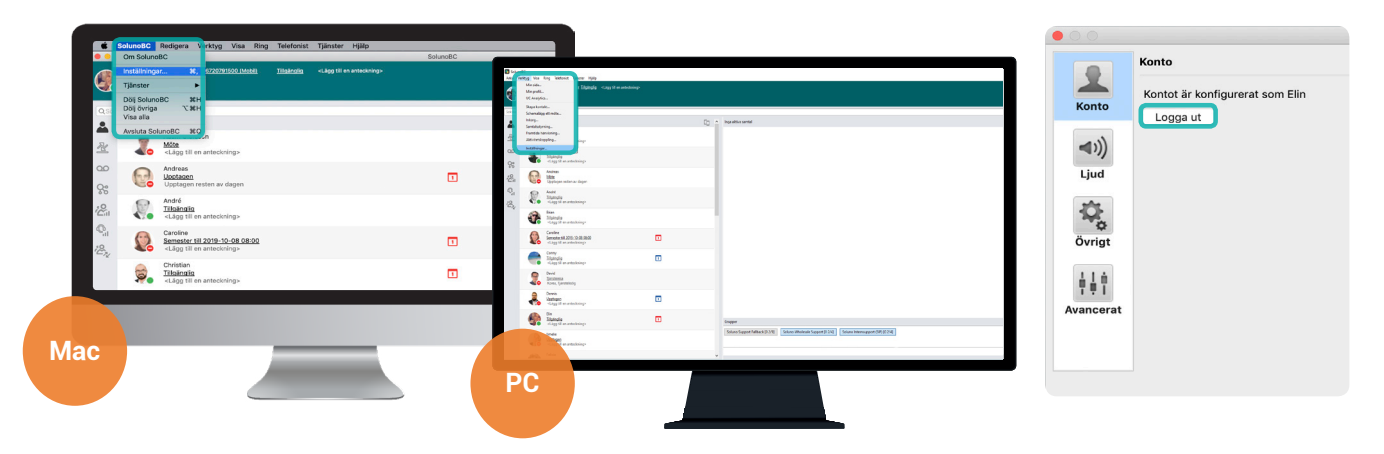

## **Logga in med ny serveradress <sup>2</sup>**

Sedan loggar du in på nytt i din Softphone, skriv då in den nya serveradressen:

#### **bc.soluno.se**

Du behåller samma användarnamn och lösenord som tidigare.

**Tips:** Har du glömt ditt lösenord? Då kan er admin skapa ett nytt via MySoluno.

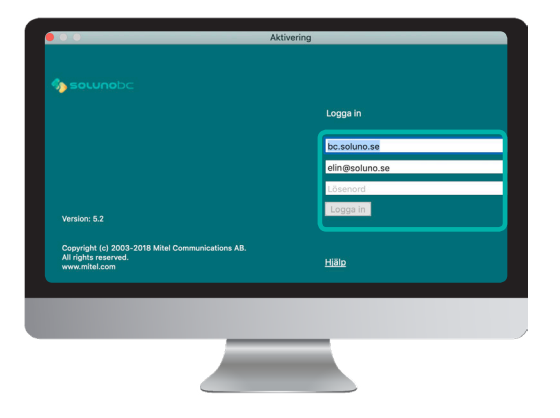

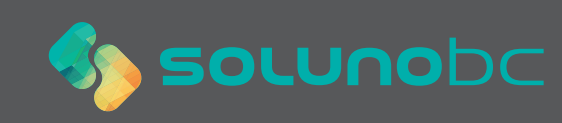

### **Soluno app**

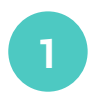

### **SMS <sup>1</sup>**

Solunos mobilapp behöver konfigureras om vid ett byte av plattform.

Du kommer att få ett SMS innehållande en länk. **Klicka på länken**.

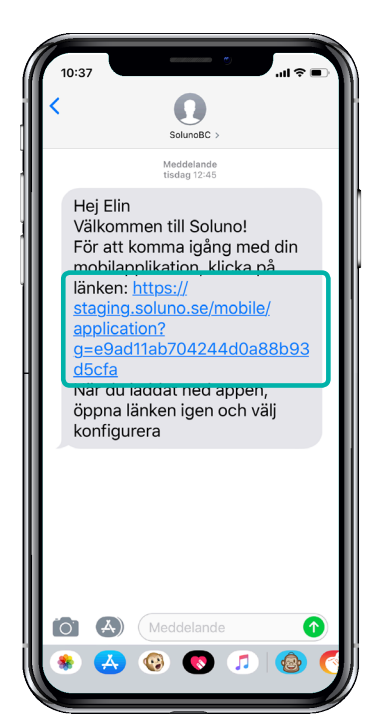

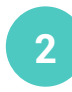

# **A** Konfiguera om

Du förs till en webbsida. Har du redan appen nerladdad behöver alltså **inte** ladda ner den igen.

Klicka på **Konfigurera**, din app konfigureras då mot den nya serveradressen. Sedan är appen klar att använda precis som vanligt.

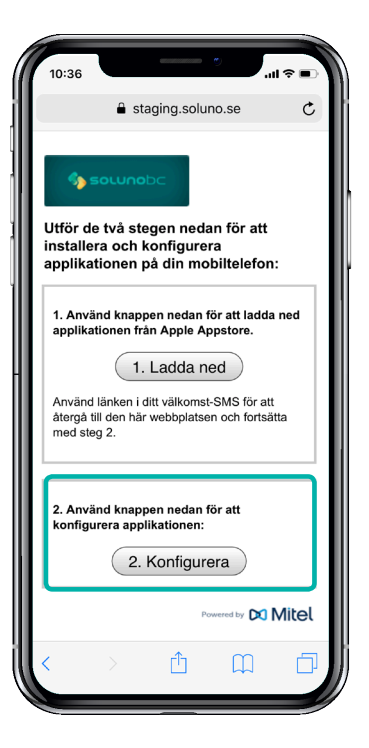

### **Skicka konfigurations-SMS från MySoluno**

Har ditt SMS inte kommit fram? Då kan alltid er admin skicka ett nytt via MySoluno.

Be er admin att surfa in på **www.mysoluno.se** för att sedan klicka på **Användare**. Klicka därefter på ikonen för **SMS**. Då kommer ett nytt konfigurations-SMS skickas ut till användaren.

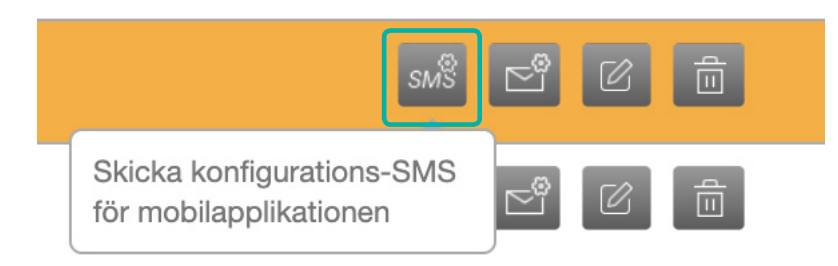

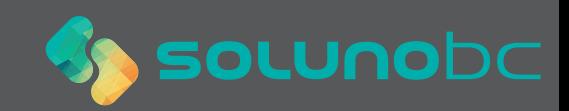